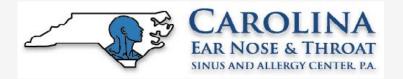

## How to check in for your video visit

Use a computer or device with camera/microphone

PC and Mac
Chrome | Firefox | Safari

Property | Safari | Chrome | Safari | Chrome | Safari | Chrome | Safari | Chrome | Safari | Chrome | Safari | Chrome | Safari | Chrome | Safari | Chrome | Safari | Chrome | Safari | Chrome | Safari | Chrome | Safari | Chrome | Safari | Chrome | Safari | Chrome | Safari | Chrome | Safari | Chrome | Safari | Chrome | Safari | Chrome | Safari | Chrome | Chrome | Chrome | Chrome | Chrome | Chrome | Chrome | Chrome | Chrome | Chrome | Chrome | Chrome | Chrome | Chrome | Chrome | Chrome | Chrome | Chrome | Chrome | Chrome | Chrome | Chrome | Chrome | Chrome | Chrome | Chrome | Chrome | Chrome | Chrome | Chrome | Chrome | Chrome | Chrome | Chrome | Chrome | Chrome | Chrome | Chrome | Chrome | Chrome | Chrome | Chrome | Chrome | Chrome | Chrome | Chrome | Chrome | Chrome | Chrome | Chrome | Chrome | Chrome | Chrome | Chrome | Chrome | Chrome | Chrome | Chrome | Chrome | Chrome | Chrome | Chrome | Chrome | Chrome | Chrome | Chrome | Chrome | Chrome | Chrome | Chrome | Chrome | Chrome | Chrome | Chrome | Chrome | Chrome | Chrome | Chrome | Chrome | Chrome | Chrome | Chrome | Chrome | Chrome | Chrome | Chrome | Chrome | Chrome | Chrome | Chrome | Chrome | Chrome | Chrome | Chrome | Chrome | Chrome | Chrome | Chrome | Chrome | Chrome | Chrome | Chrome | Chrome | Chrome | Chrome | Chrome | Chrome | Chrome | Chrome | Chrome | Chrome | Chrome | Chrome | Chrome | Chrome | Chrome | Chrome | Chrome | Chrome | Chrome | Chrome | Chrome | Chrome | Chrome | Chrome | Chrome | Chrome | Chrome | Chrome | Chrome | Chrome | Chrome | Chrome | Chrome | Chrome | Chrome | Chrome | Chrome | Chrome | Chrome | Chrome | Chrome | Chrome | Chrome | Chrome | Chrome | Chrome | Chrome | Chrome | Chrome | Chrome | Chrome | Chrome | Chrome | Chrome | Chrome | Chrome | Chrome | Chrome | Chrome | Chrome | Chrome | Chrome | Chrome | Chrome | Chrome | Chrome | Chrome | Chrome | Chrome | Chrome | Chrome | Chrome | Chrome | Chrome | Chrome | Chrome | Chrome | Chrome | Chro

2 Enter your clinician's doxy.me web address into the browser

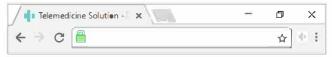

Allow your browser to use your webcam and microphone

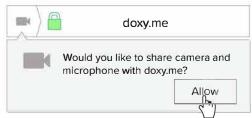

4 Type in your name and click check in

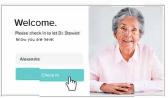

- Secure
- No software to download
- HIPAA compliant
- No registration needed
- 5 Your care provider will start your visit

## **Call Tips**

- Make sure you have a good internet connection
- Restart your device before the visit
- Test your camera and mic from the waiting room
- Need help? Send us a message scheduling@carolinaearnosethroat.com